## •

## **Business Ethernet Switch 50 Series Quick Install Guide**

Mounting Options

You can download all documents referenced in this Quick Install guide at www.nortel.com.

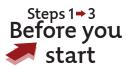

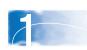

1. Download the Business Element Manager 1.0 Installer to a computer on your network. You install the Element Manager in Step 16.

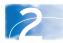

2. Confirm that you have the tools and package contents as follows:

Tools Required:

**a**. Phillips or flathead screwdriver, depending on the type of screws used. Package contents:

**b**. BES50FE-12/24T PWR or BES50GE-12/24T PWR switch

**c**. Adhesive foot pads (4)

d. AC power adapter

BES50-FE/GE-12T PWR switch

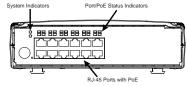

BES50-FE/GE-24T PWR switch

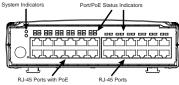

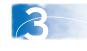

**3**. Check your cables; when you install the switch into a network make sure you use the following required cables:

- Category 3 UTP or STP cables with an RJ-45 connector (for 10BASE-T ports).
- Category 5 UTP or STP cables with an RJ-45 connector (for 100BASE-TX ports).
- Category 5, 5e, or 6 UTP or STP cables with an RJ-45 connector (for 1000BASE-T ports).

The BES50FE12/24T and BES50GE12/24T switch units can be mounted horizontally on a flat surface and stacked with a BCM50.

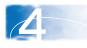

**4**. If you mount a BES50 unit on a desktop or shelf, attach the supplied rubber feet to the bottom of the unit. If the BES50 system includes additional units, you can set the additional units beside, or stack them on top of, the first unit.

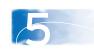

**5**. If you are mounting the additional units beside the first unit, attach the supplied rubber feet to the bottom of each unit.

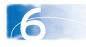

**6**. If you are stacking the additional units on top of the first unit, mount each unit into the tabs on top of another unit.

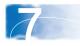

7. If you mount the switch on a desktop or flat surface, attach the four adhesive feet to the device as indicated.

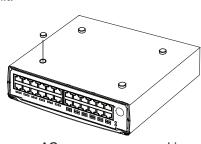

a. Set the device on a flat surface near an AC power source, making sure there are at least two inches of space on all sides for proper air flow.
b. If you install multiple switches, attach four adhesive feet to each one.
Place each device squarely on top of the one below, in any order.

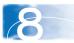

**8**. To install a BCM50 unit on top of a BES50 unit, place the BCM50 unit on top of the BES50.

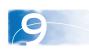

**9**. Make sure the feet of the BES50 are in the slots on the top of the BCM50 unit and in front of the slots

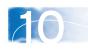

**10**. Slide the unit back until it clicks in place on the slots.

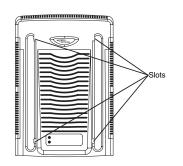

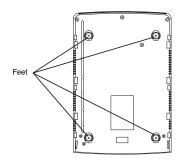

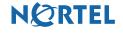

N0100100

Steps 11 →13
Powering up

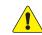

Perform steps 11 and 12 in the order listed.

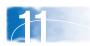

**11**. Insert the power adapter into the DC power socket in the front of the switch.

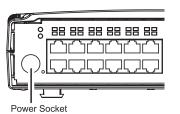

12. Plug the other end of the power adapter into a grounded, 3-pin socket, AC power

source.

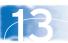

**13**. Check the front-panel LEDs as the device powers on to confirm that the PWR LED is green. If not, check that the power cable is correctly plugged in.

The BES50 series switch performs a short self-test as soon as you connect the switch to the power supply. The status LED will flash green during the self-test, then solid green when finished. If the Status LED turns off, the device is not working correctly. When the self-test finishes, the BES50 starts switching data.

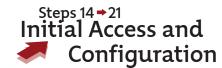

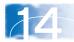

**14**. To access the BES50, first install the Business Element Manager 1.0. Refer to Element Manager documentation at www.nortel.com for instructions.

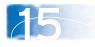

**15**. Start the Element Manager.

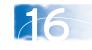

16. From the Element Manager menu, choose Network > Find Network Elements > Business Ethernet Switch.

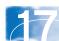

17. Enter the range 192.168.1.1 to 192.168.1.255 and then click **OK**. Note: By default the Read Community is "PlsChgMe!RO" and the Write Community is

"PlsChgMe!RW".

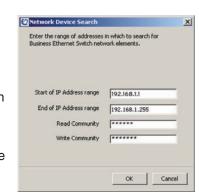

18

18. Select the BES device from the list of network elements on the Element Manager tree.

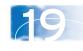

**19**. Click the **Web Page** button on the Element Manager menu.

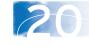

**20**. Enter the default username (nnadmin) and password (PlsChgMe!) to log on to the BES50.

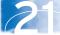

**21**. From the main menu, choose **Administration > Quick Start**. The Quick Start screen appears showing the IP address and other items that you can optionally configure. If you want to manually assign IP addresses, refer to *Using the Nortel Business Ethernet Switch 50* at www.nortel.com.

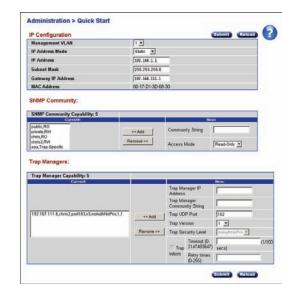

You are now ready to use the BES50 series switch in your network installation.

Refer to *Using the Nortel Business Ethernet Switch 50* at www.nortel.com for detailed installation instructions.When you connect a PC directly to the BES50, use the default IP address 192.168.1.128

NORTEL

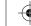

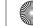

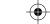

Free Manuals Download Website

http://myh66.com

http://usermanuals.us

http://www.somanuals.com

http://www.4manuals.cc

http://www.manual-lib.com

http://www.404manual.com

http://www.luxmanual.com

http://aubethermostatmanual.com

Golf course search by state

http://golfingnear.com

Email search by domain

http://emailbydomain.com

Auto manuals search

http://auto.somanuals.com

TV manuals search

http://tv.somanuals.com